Die Erfassung des Gewichts bei Kommissionierung von Gewichtsartikeln (also Artikel mit PU=Kilogramm) kann statt per Waage auch durch Scannen eines Barcodes mit integriertem Gewicht erfolgen. Typische Barcodes die den Kriterien entsprechen sind EAN-13 mit Präfix 28 oder 29:

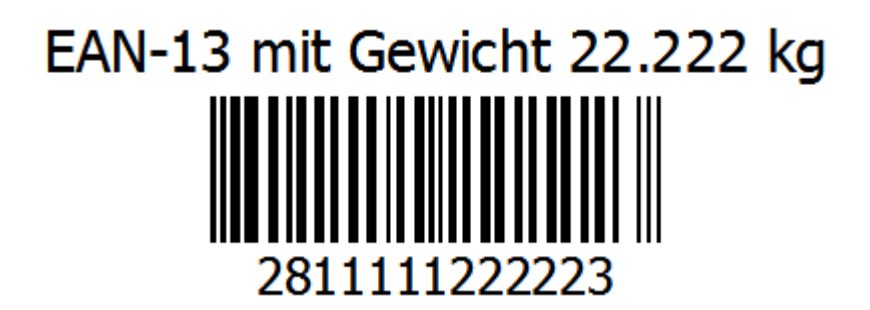

Auch Barcodes mit strukturierten Daten gemäss GS1 Spezifikation werden unterstützt. Sie müssen das Element (310y) mit dem Nettogewicht in Kilo enthalten, sowie ein Element das den Artikel identifiziert wie z.B. (01) GTIN. Weitere Informationen zu den GS1 Elementen sind im Kapitel Scanning zu finden.

Der prominenteste Barcode mit strukturierten GS1 Daten ist der GS1-128 (vormals EAN-128 genannt). Aber es gibt auch andere Codes wie GS1 DataMatrix, GS1 QR Code oder GS1 DataBar Expanded (vormals RSS) die eingesetzt werden können.

Hier einige Beispiele bei denen man sieht dass die neueren Varianten alle weniger Platz beanspruchen als der klassische GS1-128. Alle linearen Barcode Beispiele wurden mit gleichem Modul erzeugt, die 2D Beispiele DataMatrix und QR Code mit doppelt so grossem Modul:

## GS1-128 mit Gewicht 4.855 kg (01)97623800083453(3103)004855

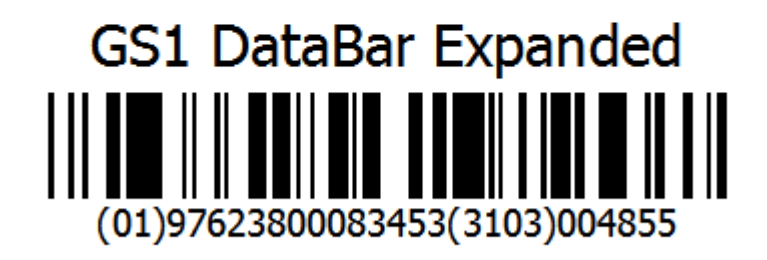

**GS1 DataBar Expanded Stacked** 

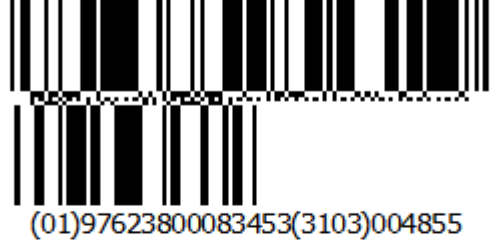

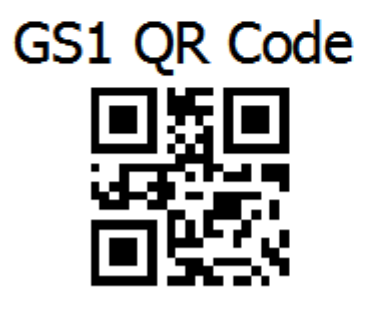

(01)97623800083453(3103)004855

## **GS1 DataMatrix**

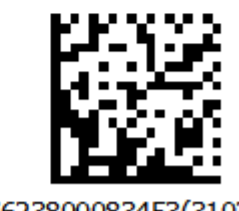

(01)97623800083453(3103)004855

Bei der Auswahl des Barcode-Typs muss natürlich nebst dem Platzbedarf auch beachtet werden, welche Codes von den eingesetzten Scannern unterstützt werden. 2D Codes wie QR oder DataMatrix sind am kleinsten, bedingen aber einen Scanner mit «Imager» statt eines linearen Lasers.

## **Scanning Einstellungen**

Das System muss erkennen können welcher Mengeneinheit (CU, TU, LU) das gescannte Gewicht entspricht. Dazu ist es zunächst erforderlich dem System in den Einstellungen bekannt zu machen, welche Codes für welche Einheiten überhaupt in Frage kommen. Wenn sowohl GS1-128 mit dem AI (01) als auch EAN-13 für TU verwendet werden sollen, so wird das wie folgt eingestellt:

BPS WIKI - http://bps.ibk-software.com/

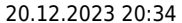

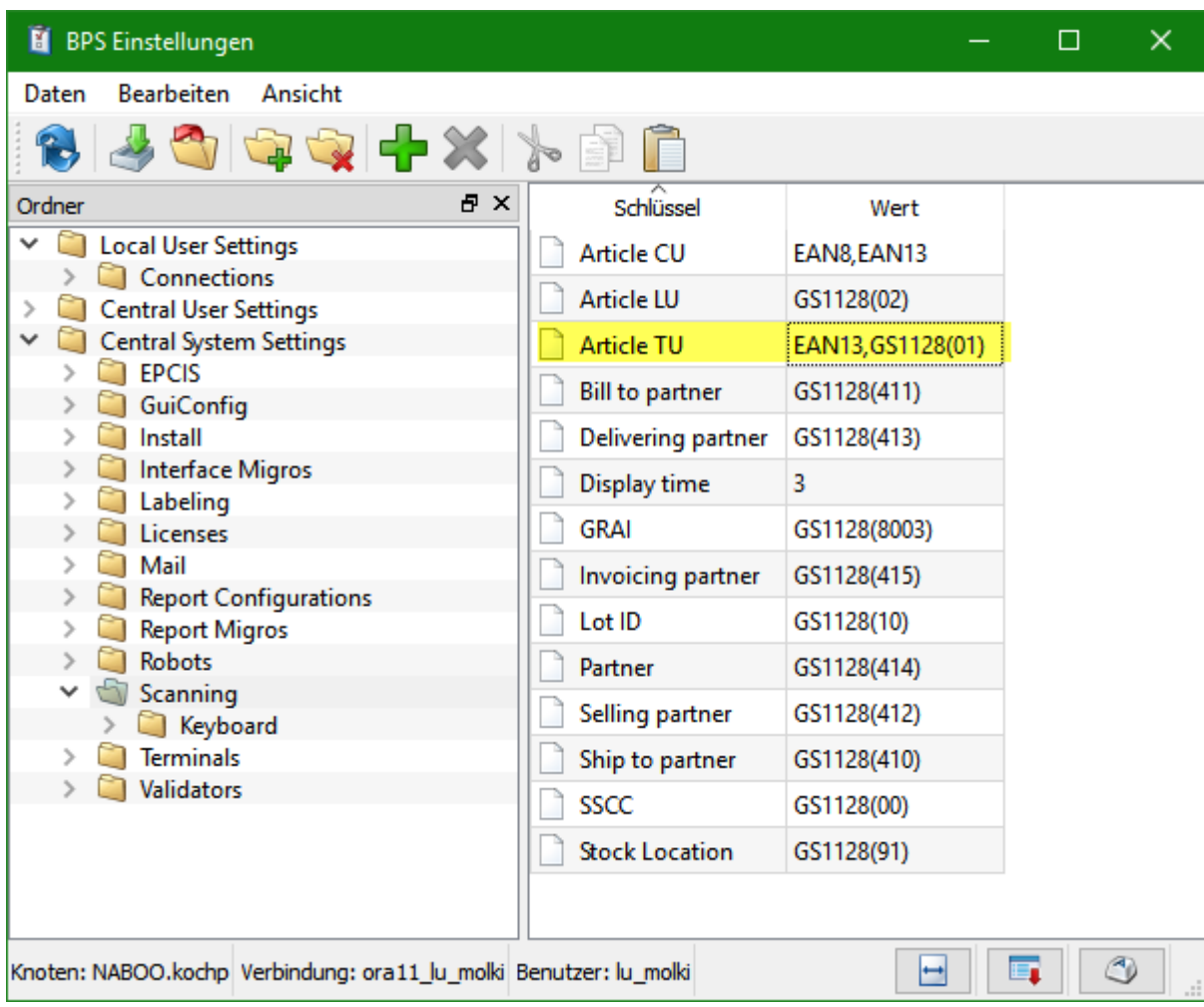

Des weiteren muss im Artikel selber definiert werden, welche Codes dem Artikel zugeordnet sind:

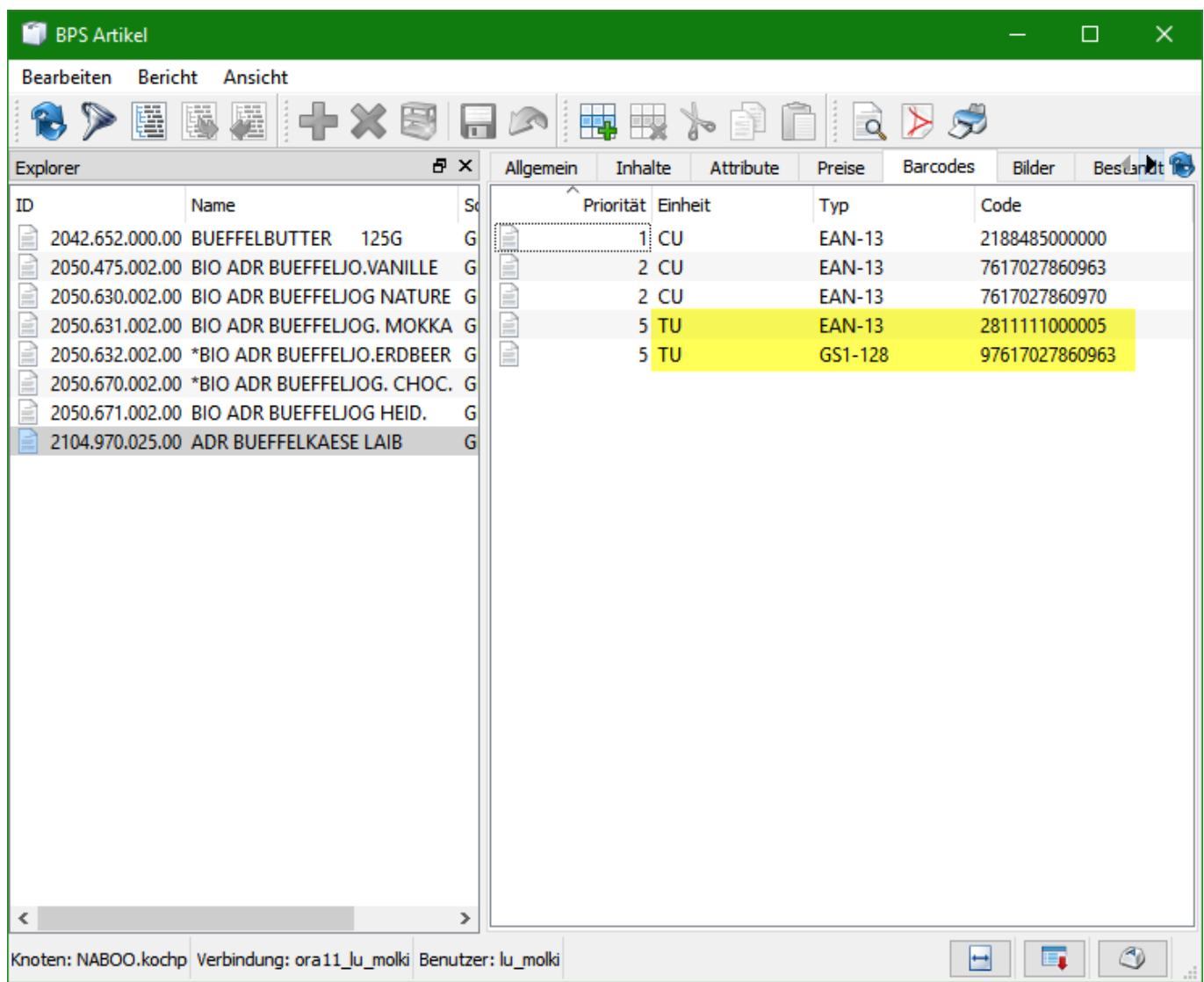

Beim EAN-13 der das Gewicht in den Zeichen 8 bis 12 enthält ist es üblich, diese variablen Stellen mit 0 zu belegen. Für BPS ist es egal was dort steht, bei Präfix 21, 22, 28 oder 29 vergleicht das System nur die ersten 7 Stellen. (Die Präfixe 21 und 22 sind reserviert für EAN-13 die statt des variablen Gewichts einen variablen Preis enthalten).

Beim GS1-128 wird der GTIN eingetragen der im Element mit AI (01) zu suchen ist.

## **Kommissionierung**

Zur Kommissionierung per Scanner wird der erste Barcode gescannt während man sich im Fenster «Position Picken» befindet. Der Button «OK» wird also in diesem Fall nicht verwendet.

Im Beispiel wird der BPS Scanner Simulator verwendet damit man sieht, was gescannt wird:

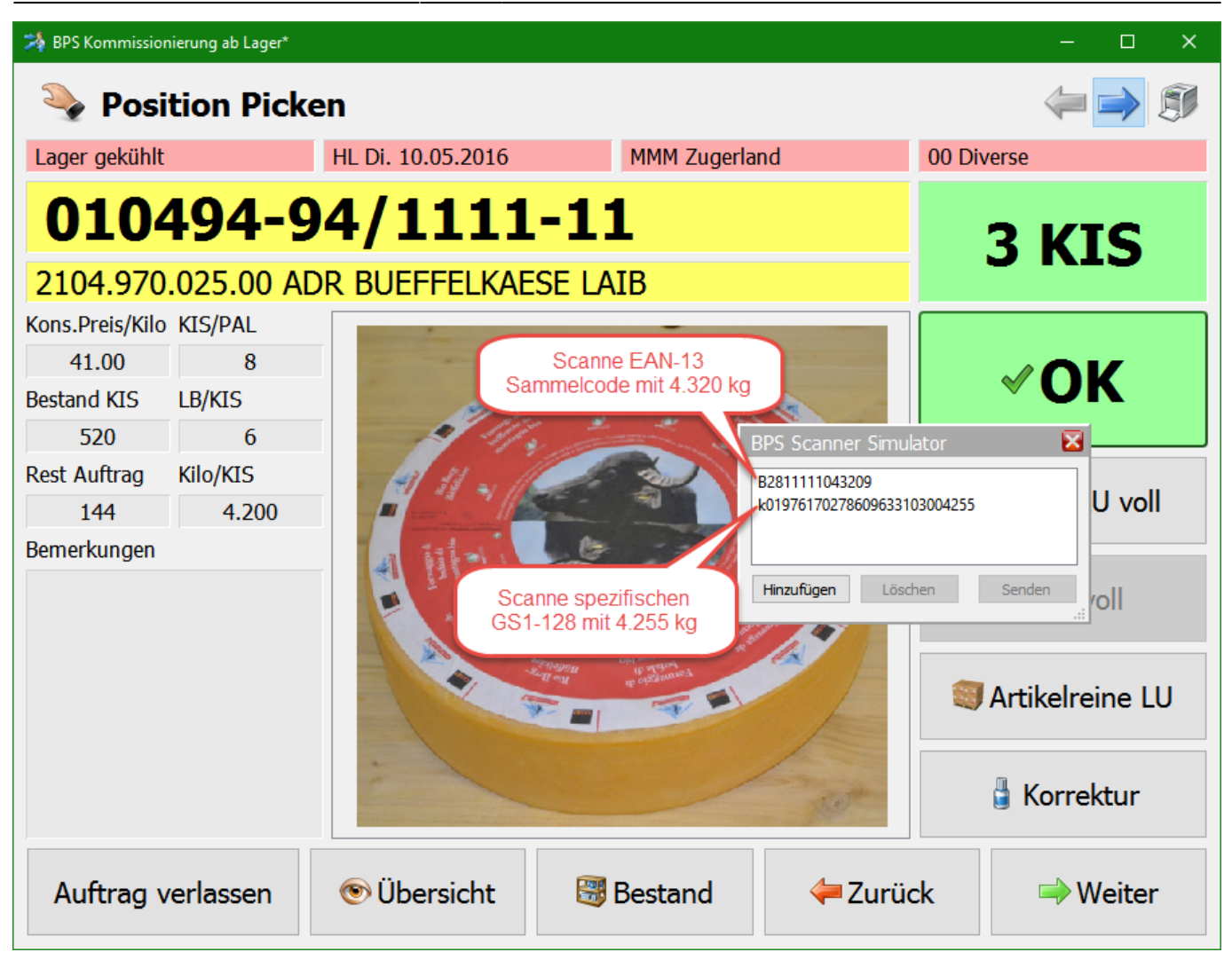

Nach dem Scannen des ersten Barcodes öffnet sich das Fenster «Scanning» und das Gewicht des ersten Barcodes wird mit der Mengeneinheit 1 TU eingetragen:

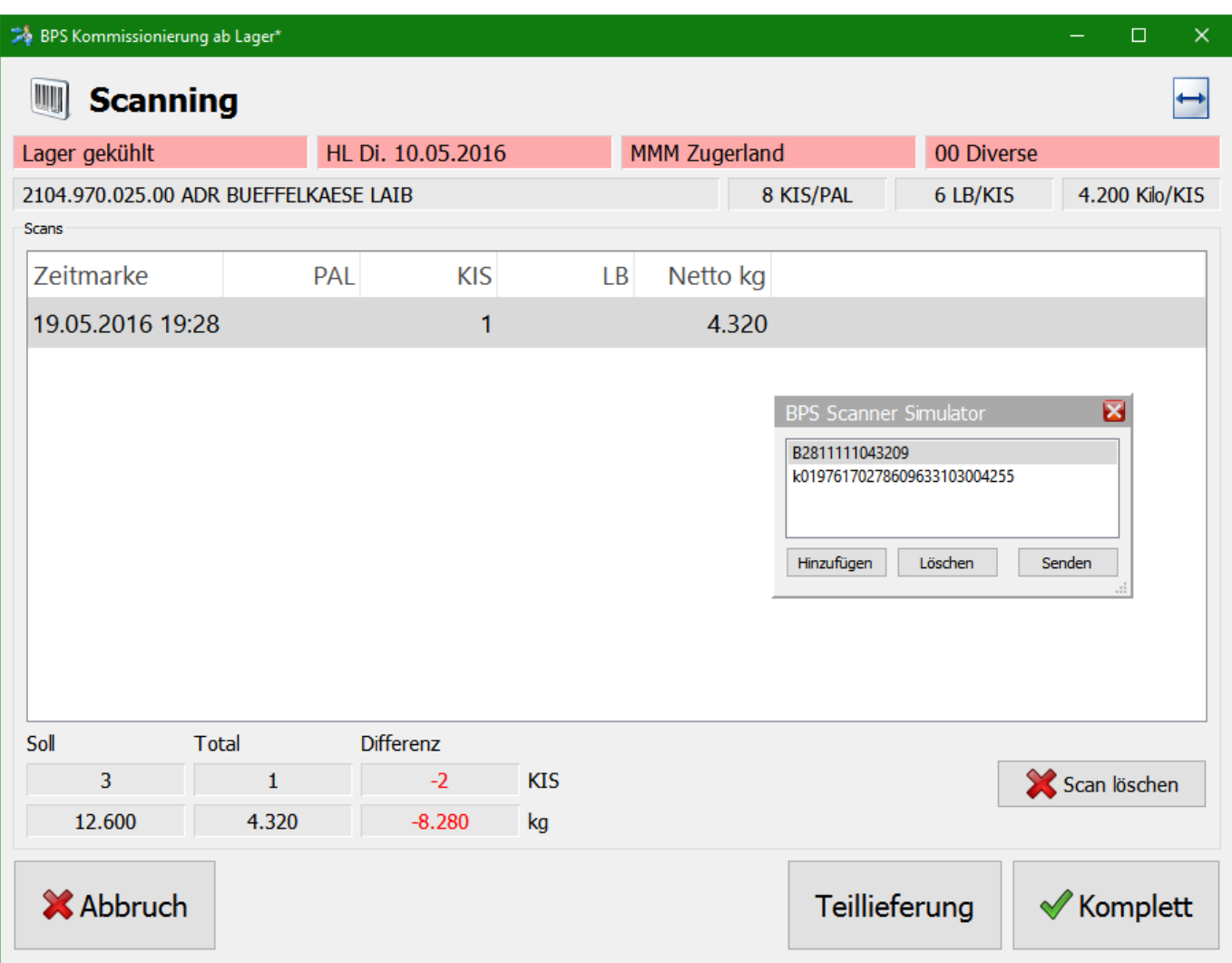

Nun scannt man weitere Barcodes bis die Sollmenge erreicht ist. Am besten sieht man das im Feld «Differenz». Ist die bestellte Menge erreicht, so wird die Differenz in TU = 0 und grün angezeigt:

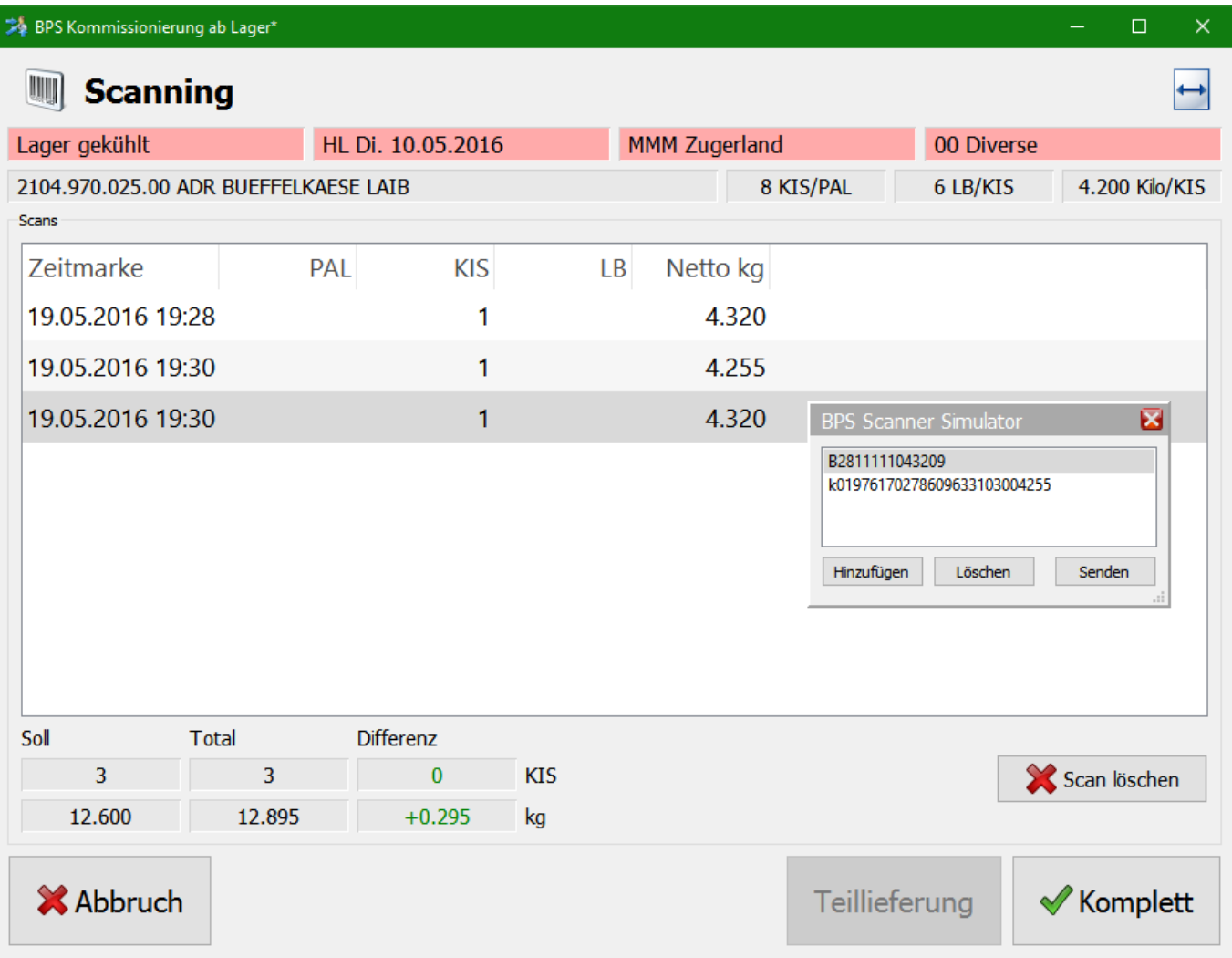

Jetzt kann man die Position mit «Komplett» abschliessen.

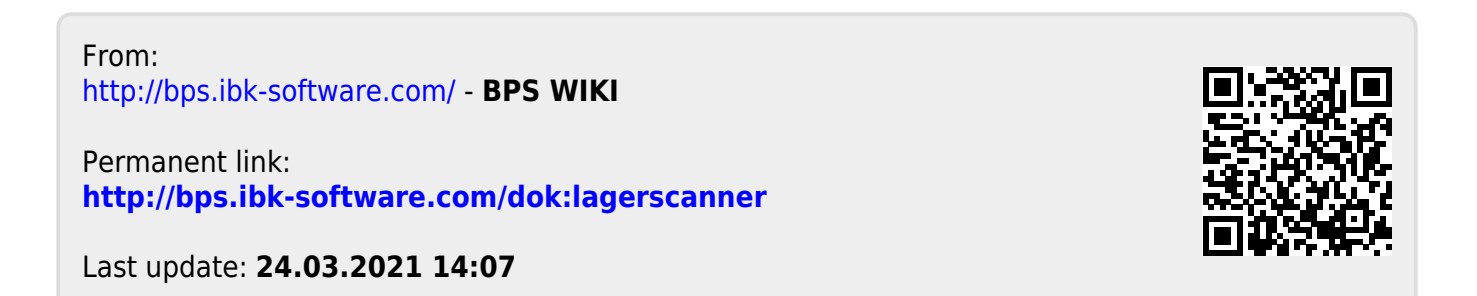